HDP Security Audit Reference 3

# **Audit Reference**

**Date of Publish:** 2018-07-15

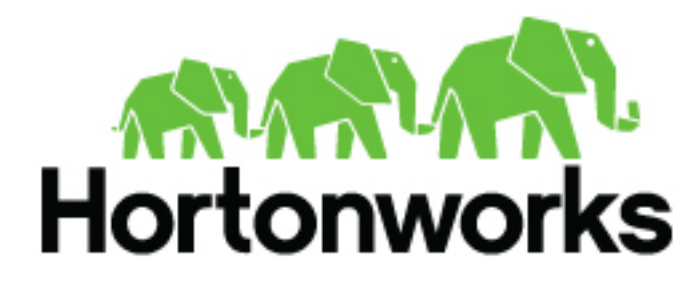

**<http://docs.hortonworks.com>**

# **Contents**

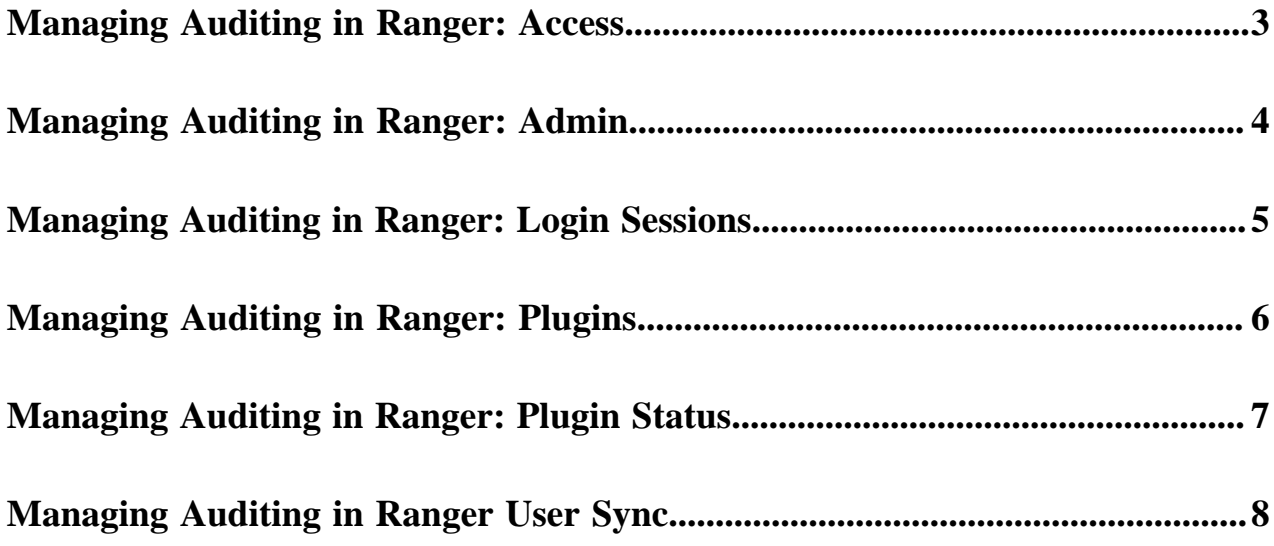

## <span id="page-2-0"></span>**Managing Auditing in Ranger: Access**

In Ranger, the Access page provides service activity data for all Policies that have Audit set to On. The default service Policy is configured to log all user activity within the Service. This default policy does not contain user and group access rules.

You can filter the data based on the following criteria:

### **Table 1: Search Criteria**

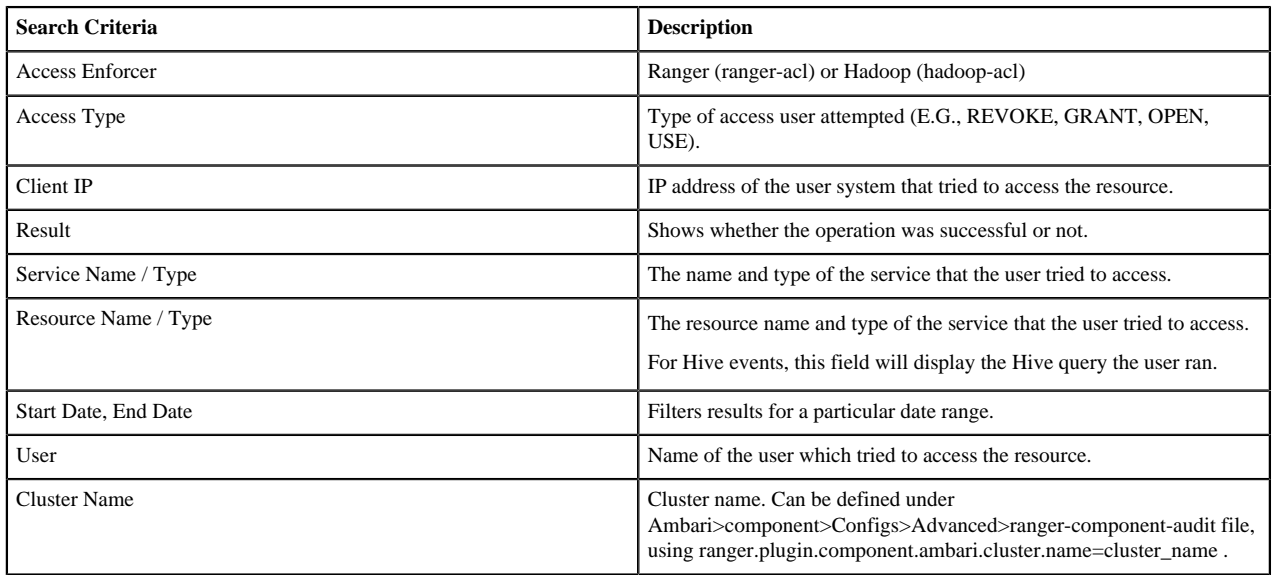

#### Ranger Access page:

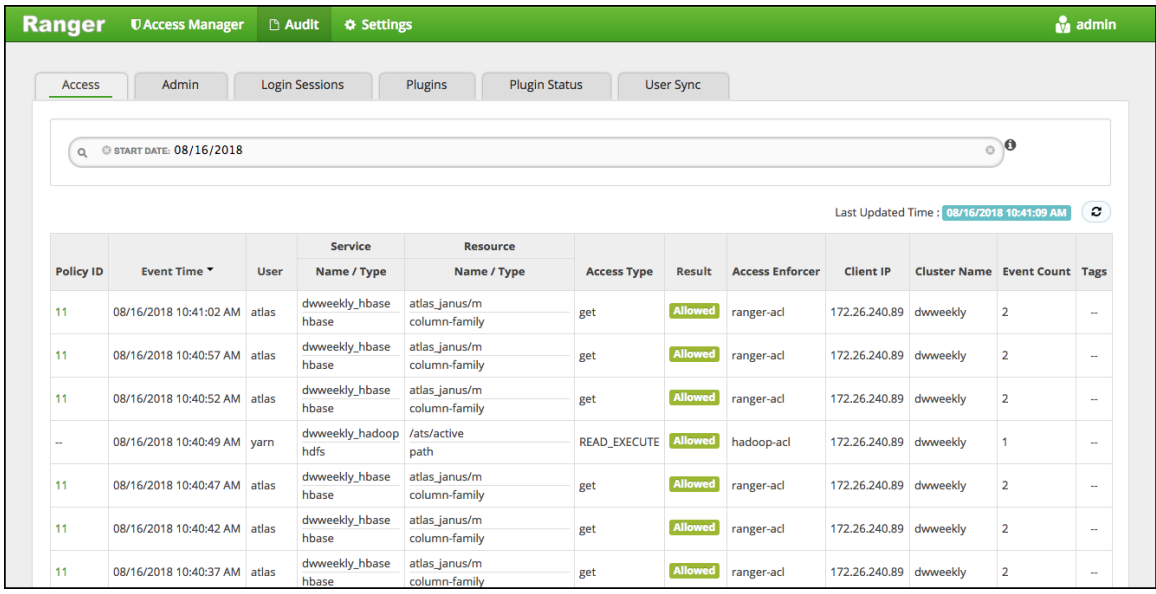

Ranger Access showing tag attribute details:

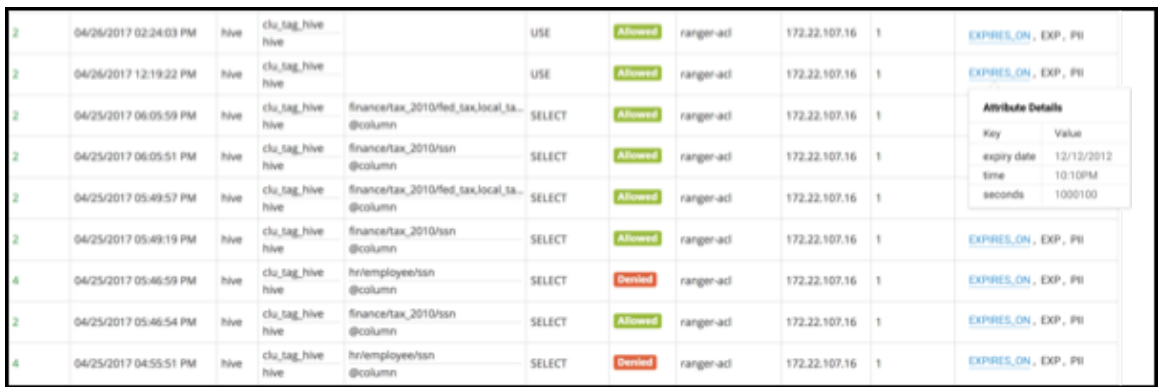

### Ranger Access showing user 'unixuser1' running a Hive query:

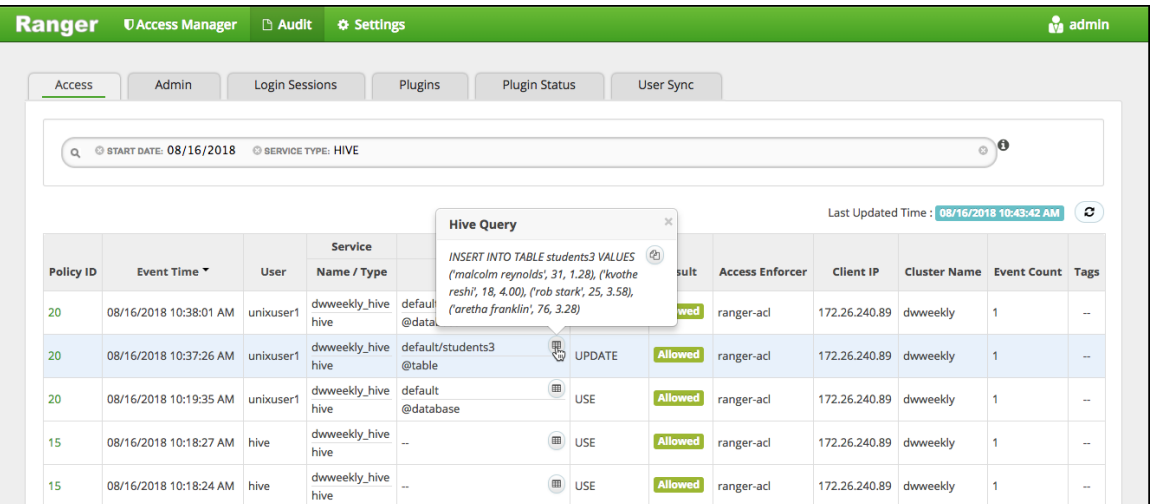

## <span id="page-3-0"></span>**Managing Auditing in Ranger: Admin**

In Ranger, the Admin tab contains all events for the auditing HDP Security Administration Web UI, including Service, Service Manager, Log in, etc. (actions like create, update, delete, password change).

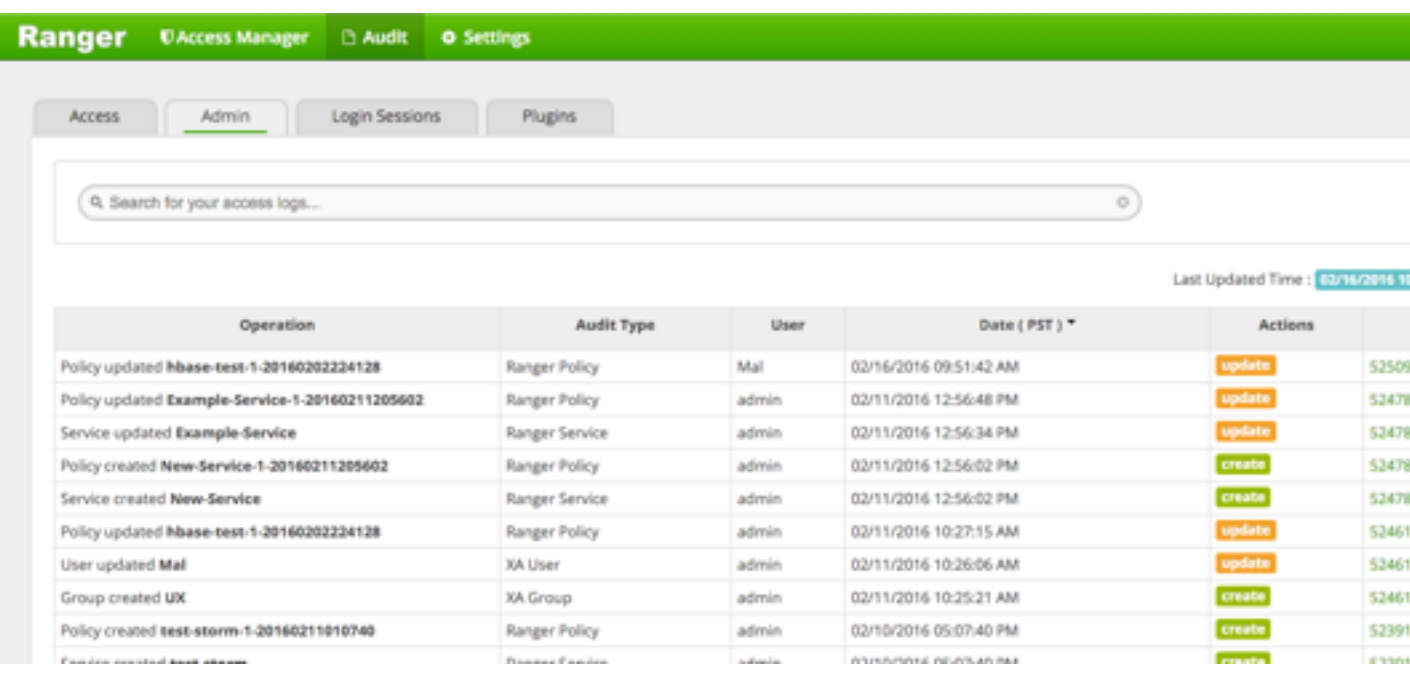

You can filter the data based on the following criteria:

### **Table 2: Search Criteria**

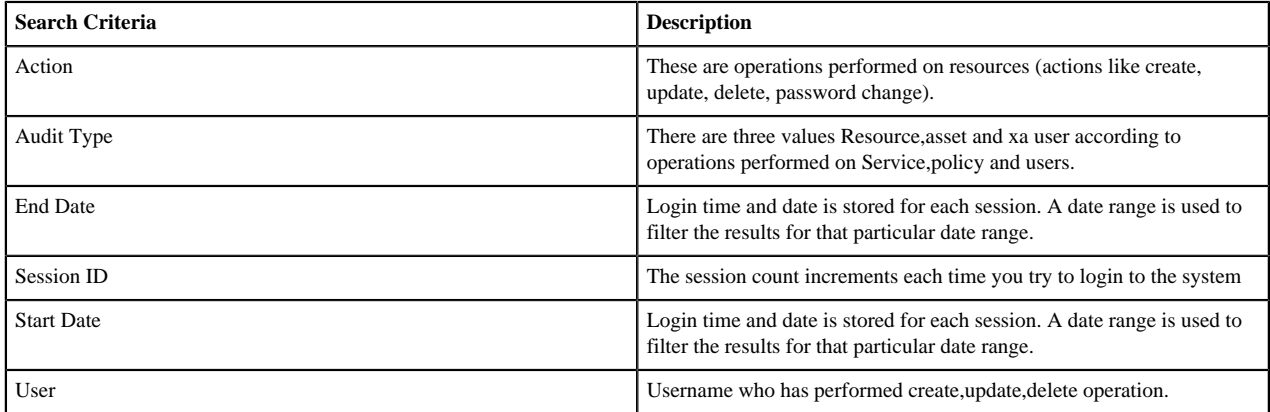

# <span id="page-4-0"></span>**Managing Auditing in Ranger: Login Sessions**

In Ranger, the Login Sessions tab logs the information related to the sessions for each login.

You can filter the data based on the following criteria:

### **Table 3: Search Criteria**

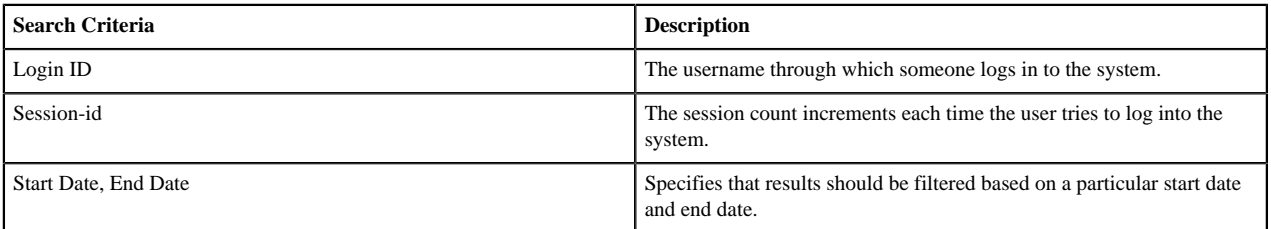

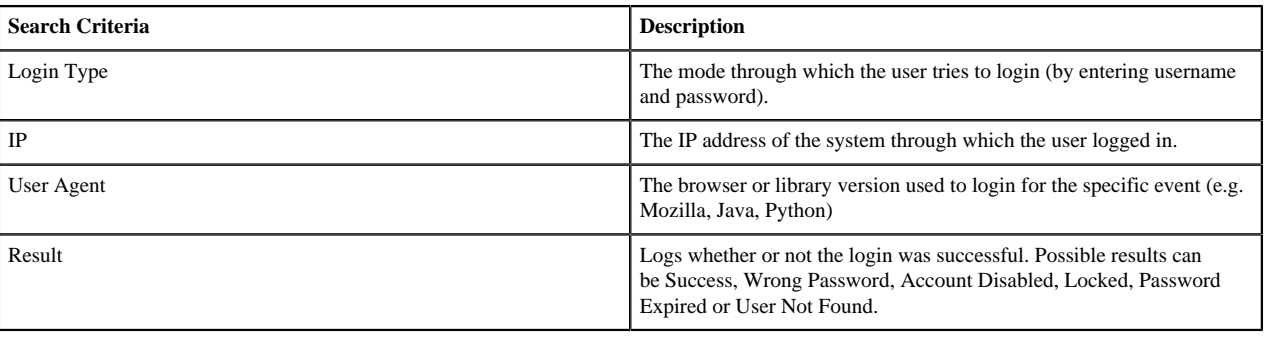

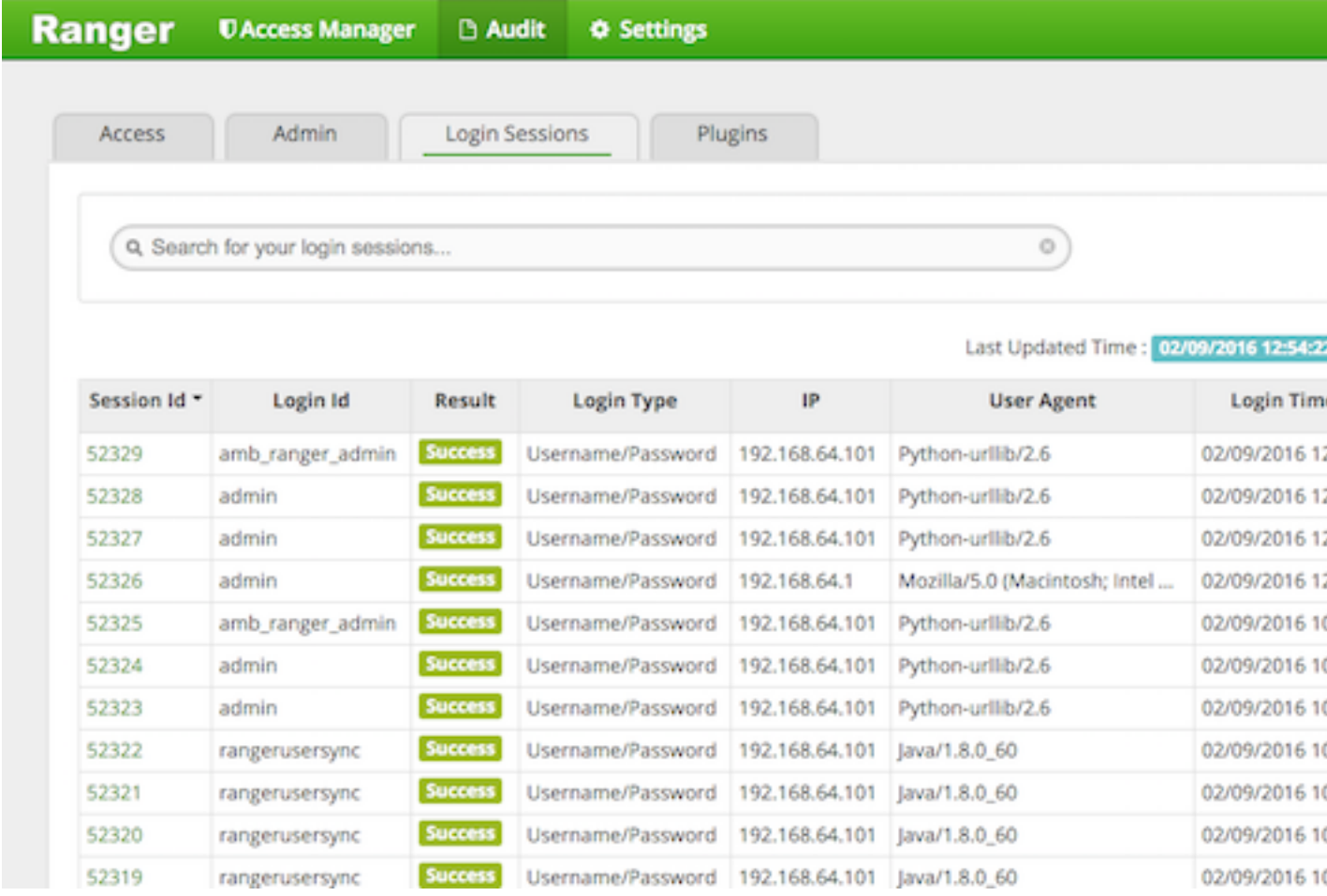

## <span id="page-5-0"></span>**Managing Auditing in Ranger: Plugins**

In Ranger, the Plugins tab shows the upload history of the Security Agents.This module displays all of the services exported from the system.

You can filter the data based on the following criteria:

### **Table 4: Agents Search Criteria**

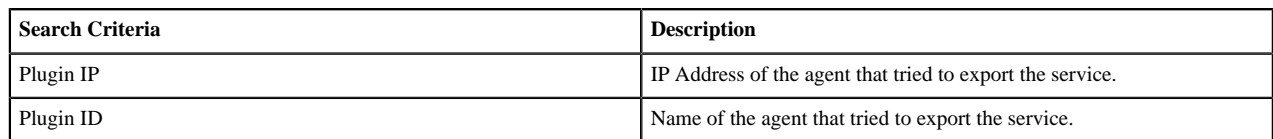

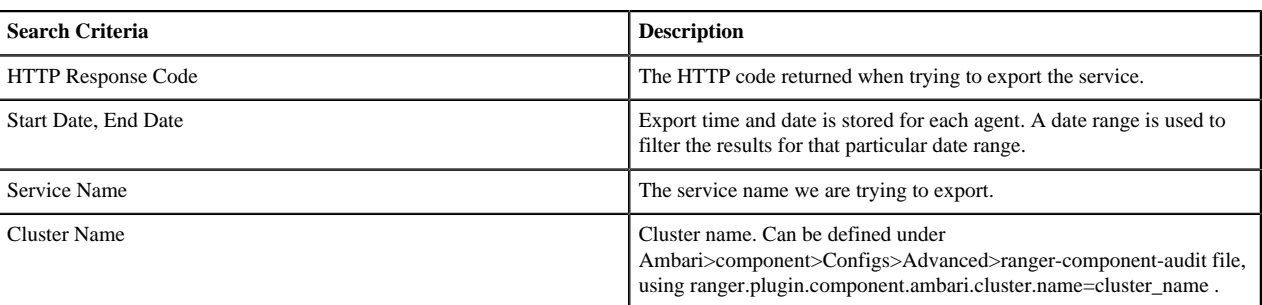

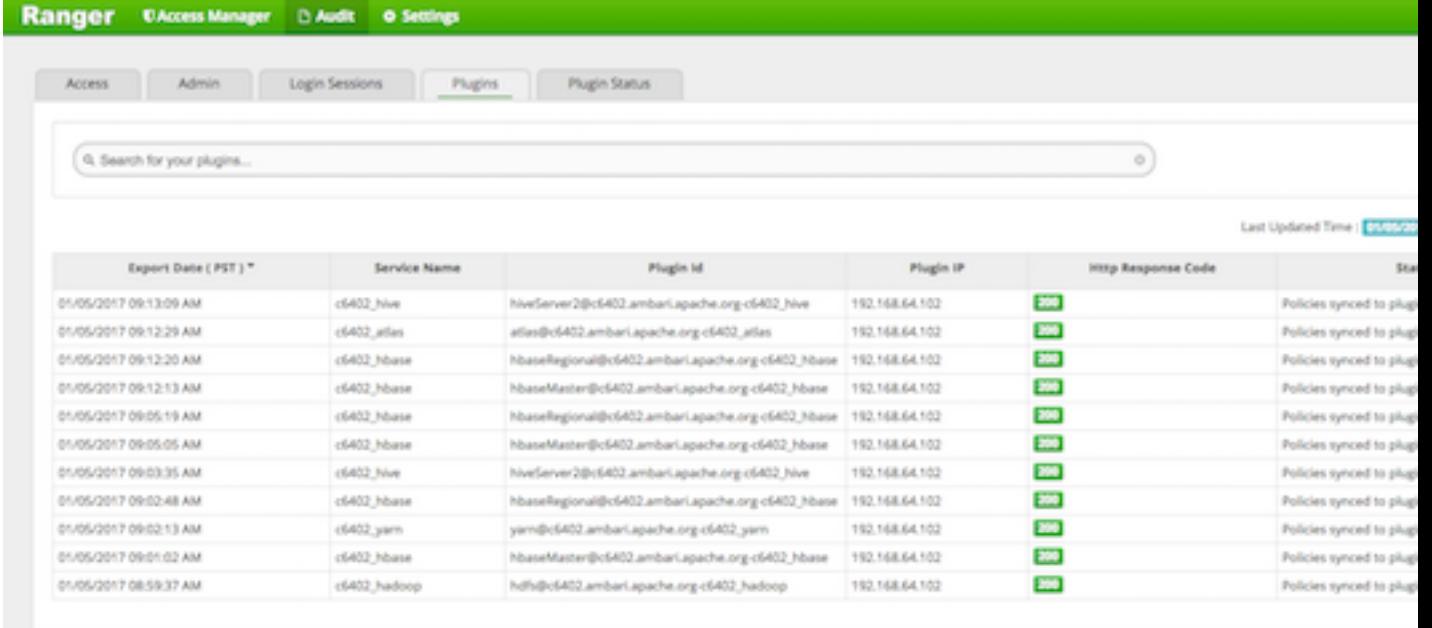

## <span id="page-6-0"></span>**Managing Auditing in Ranger: Plugin Status**

In Ranger, the Plugin Status tab shows policies in effect for each plugin. Includes the relevant host info and when the plugin downloaded and started enforcing the policies.

You can search the data based on the following criteria:

#### **Table 5: Plugin Status Search Criteria**

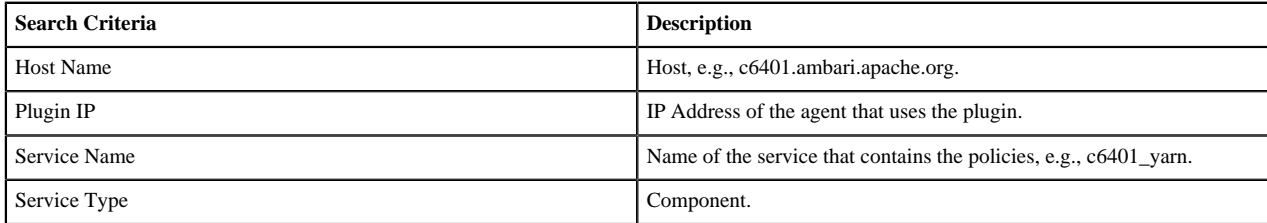

**7**

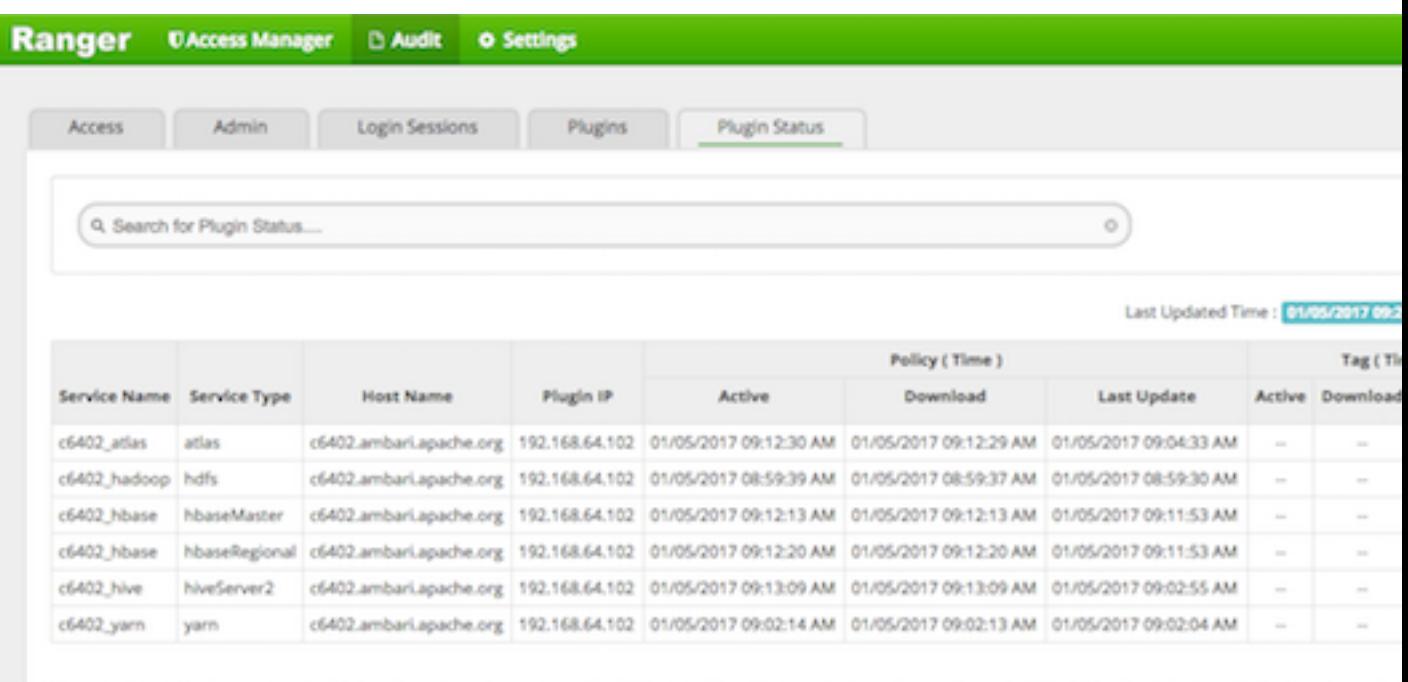

## <span id="page-7-0"></span>**Managing Auditing in Ranger User Sync**

In Ranger, the User Sync page provides service activity data for all usersync processes in Ranger. This creates a compliance/audit trail for users and groups synchronized with each run of userync.

You can filter the data based on the following criteria:

### **Table 6: Search Criteria**

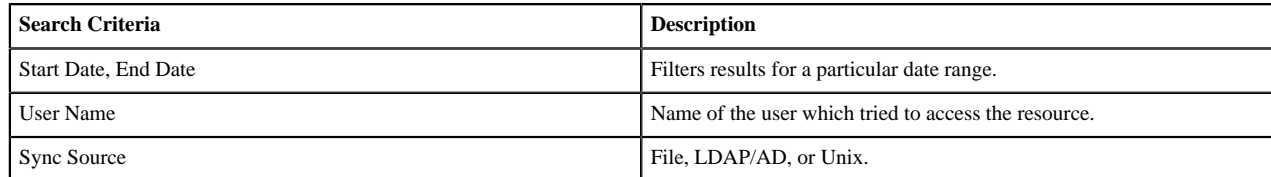